#### Введение

Услуга индивидуального сопровождения клиента.

Каждый пациент сможет задать любые вопросы, касательно приема и совместимости препаратов своему персональному консультанту или не выходя из дома, получить консультацию у нашего врача-инфекциониста через скайп/телефонный звонок или по электронной почте.

Нуждающийся в регулярной консультации пациент, если захочет, может выбрать один из 2 видов индивидуального сопровождения, в зависимости от того, насколько часто он хочет обращаться за помощью к специалистам. На VIP сегмент выделана отдельная бесплатная линия, звоня на которую, клиент будет попадать на ответственного сотрудника по его сопровождению на весь период лечения!

### **Выбор сегмента**

Сотрудник во время диалога с клиентом, предлагает (за дополнительные деньги) приобрести услугу индивидуального сопровождения. В случае согласия клиента, сотрудник должен отобразить факт приобретения услуги в Лиде, при оформлении заказа.

Для этого необходимо добавить соответствующее поле в начальный экран ввода данных по заказу. Данная отметка, должна позволять отделять сделку на два разных типа, при переносе сделки в раздел «Успешная продажа»:

- 1. Сделка переходит в раздел «Отгрузки» и далее переходит по стадиям, в соответствии с движением посылки до момента оплаты. Этот процесс называется «Прямая продажа»
- 2. Сделка дублируется и переходит в раздел «Приветствие», это другой процесс, называется «VIP-сегмент» (только в том случае, если сотрудник добавил данный сегмент в заказе), далее сделка переходит по стадиям, в соответствии со сроком индивидуального сопровождения клиента.

### **Процесс «VIP сегмент» и его стадии.**

VIP сегмент, как изначально пояснили – это индивидуальное сопровождение. Сопровождение – подразумевает под собой, четкое распределение правил и сроков лечения, а также полный объём информации, который позволит клиенту максимально подойти к финальному этапу лечения, без каких-либо рисков нарушения правил приема препаратов и соблюдения диеты и любых других правил, касающихся приема, на всем этапе лечения. Каждая стадия, имеет свой характер общения и информационную нагрузку.

*ВНИМАНИЕ! Сделать возможным, переходя по каждой стадии для сотрудника появлялась подсказка о том, на какую тему должен состояться диалог. Подсказки можно сформировать из исходного информационного материала по описанию стадий переговорного процесса (Приложение №1 к текущему ТЗ)*

# *Стадии*

1. Сделка попадает в первую стадию. Стадия называется «**Приветствие**».

# **Уведомление**:

После того, как сделка попала в первую стадию, ровно через сутки (24 часа), система отправляет приветственное сообщение на номер телефона клиента. В тексте сообщения обязательно указывается имя ответственного за клиента сотрудника и номер горячей лини.

## *Отметка об отправленном смс сообщении должна отображаться в истории.*

В этот же момент, создается уведомление о необходимости связаться ответственному менеджеру с данным клиентом и провести с ним ознакомительную беседу (согласно подсказке, для 1й стадии) в ту же дату, когда было отправлено смс (первое). Сотрудник нажимает на уведомление, переходит в окно (карточка клиента):

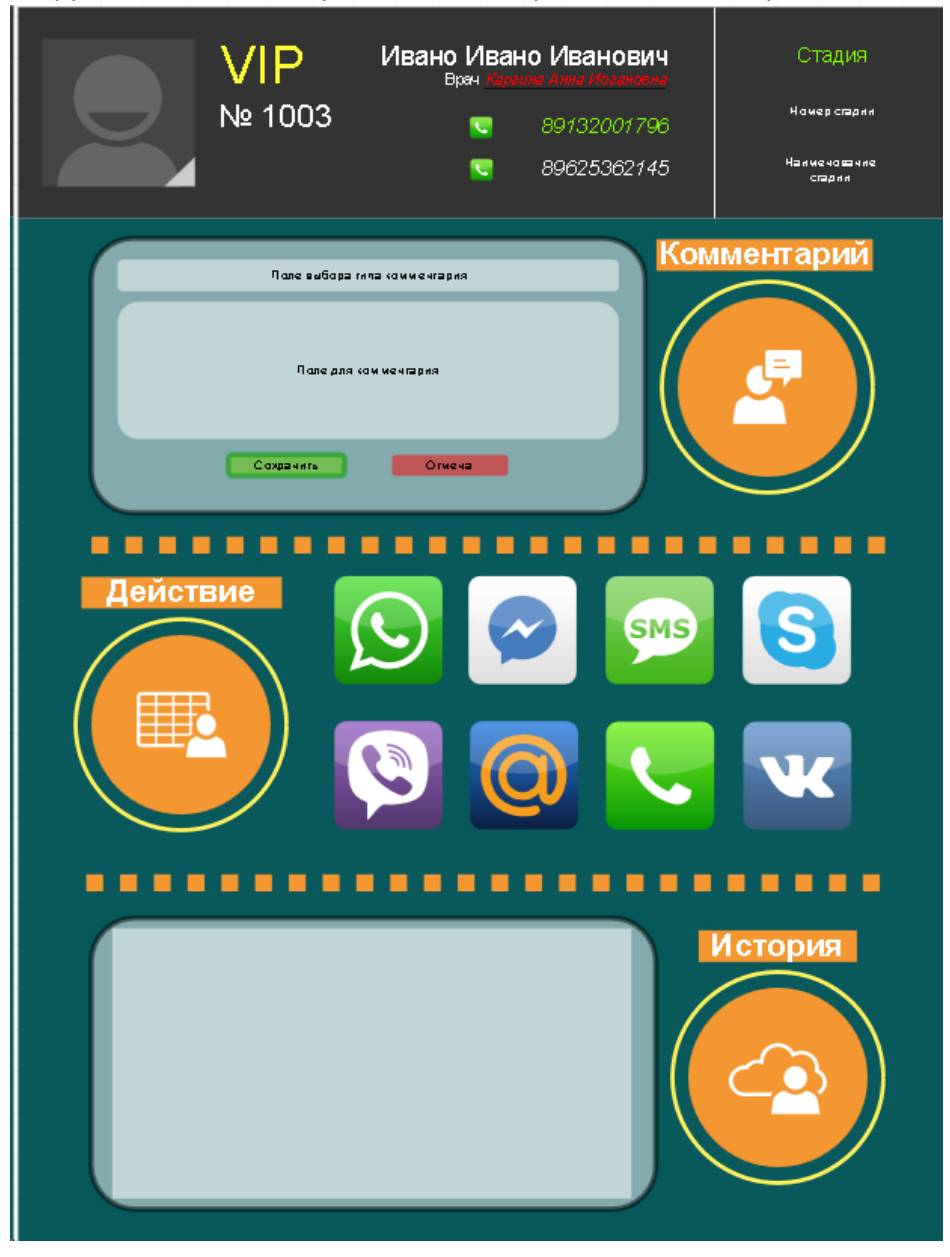

Карточка клиента:

- Темная часть окна (шапка):
- *1. Отдельный процесс, который регулирует смс оповещение об отправленной посылке или о получении посылки, через синхронизацию данных битрикс + почта россии*
- *- Фото клиента;*
- *- Статус клиента (VIP);*
- *- ФИО клиента;*
- *- ФИО наблюдающего врача;*

*- Номер телефона основной (зеленый), по которому осуществляется звонок клиенту. Достаточно нажать на иконку «Телефонной трубки для звонка». Дополнительный телефон, номер родственника или второй номер клиента; - Стадия сделки:*

Номер стадии, на котором находится сделка;

Наименовании стадии, на которой находиться сделка (Напоминание сотруднику, чтобы не путался по какой стадии необходимо разговаривать).

*При наведении курсором мышки на наименовании стадии, должна появляться подсказка для сотрудника, о чем говорить с клиентом на этой стадии.*

Тело карточки (зеленая часть):

o Комментарий, поле для ввода комментария о состоявшемся звонке. **Первый шаг** – сотрудник выбирает тип разговора:

- *Успешный разговор* – разговор, при котором, сотрудник дозвонился клиенту и проговорил скрипт первичного разговора. После выбора данного типа разговора, сделка переходит на следующую стадию автоматически.

- *Продолжить разговор* – разговор, при котором сотрудник дозвонился, но не проговорил полностью скрипт разговора или перенес дату звонка на другой день (даже если не дозвонился). Сделка остается в текущей стадии, до момента, пока сотрудник не выберет другой тип разговора;

- *Консультация с доктором* – разговор, при котором сотрудник дозвонился и в ходе диалога, клиент акцентировал внимание на дополнительной консультации с доктором (наблюдающим или сторонним). После выбора данного типа разговора, сделка автоматически переходит в стадию «Консультация».

- *Отказ* – разговор, при котором клиент выразил свое недовольство по сегменту с дальнейшим отказом от него, а также, если отказался оплачивать последующие месяцы по сегменту (в случае рассрочки).

**Второй шаг** – сотрудник заполняет поле комментария, описывая суть разговора. **Третий шаг** – сотрудник сохраняет комментарий, нажав на кнопку сохранить и в появившемся окне календаря, выбирает следующую дату звонка и время.

o Действие.

Поле для выбора онлайн мессенджера для оперативной связи с клиентом, если потребуется отправить информацию (файл), что не может быть озвучено во время разговора по телефону.

*В каждом поле чата с клиентом, добавить возможность выбора заготовленного шаблона, который так же можно добавлять или редактировать, удалять по необходимости*

o История.

Показывает историю звонков, сообщений, уведомлений, за весь период работы с данным клиентом.

#### **Звонки**:

Первый звонок осуществляется через сутки после отправленного смс клиенту. (*смотреть* «Уведомление»). По факту завершения первого звонка, так как он ознакомительный, сотрудник может выбрать только 3 типа звонка из 4х, в списке не должно быть «Успешного звонка», так как сотруднику потребуется еще раз осуществить звонок по факту получения клиентом посылки, чтобы убедиться в отсутствии претензий со стороны клиента. После первого звонка сотрудник сам не должен обозначать дату звонка, это делает система автоматически, информация синхронизируется с ТРЕК номером и как только почта обновляет статус посылки на доставлено, формируется уведомление о звонке на следящий день на 14-00. Как только сотрудник совершает второй звонок, ему доступны все типы разговора, и он может выбрать успешный звонок, чтобы сделка перешла на следующую стадию. Дату и время звонка устанавливает сотрудник, но не меньше чем через неделю с даты последнего звонка (сделать недоступным выбором даты на этот промежуток).

- 2. Вторая стадия, «**Совместимость**». 1 неделя после первого звонка. Сотрудник, согласно уведомление, переходит в сделку и совершает второй звонок, согласно подсказке, ко 2й стадии. В рамках 2го звонка, сотрудник предлагает пользоваться приложением Liverpool для ознакомления клиентом, совместимых препаратов с текущими препаратами которые он принимает, чтоб не вызвать реакцию препаратов друг на друга. В этот момент, если клиенту это интересно, то сотрудник направляет смс сообщение (добавить такую возможность уже с заранее подготовленным шаблоном и ссылками) с ссылкой на данную программу в 2х видах (отображать в поле комментариев, что смс было отправлено):
	- Ссылка на скачивание программы для операционной системы Android
	- Ссылка на скачивание программы для операционной системы iOS.

Если клиент соглашается получить смс, то сотрудник отправляет смс и объясняет, как этой программой пользоваться. Сохранить – при выборе данной кнопки, комментарий сотрудника сохраняется и автоматически перекидывает сделку на следующую стадию, открывая окно для формирования запланированного звонка. Обязательно уведомлять сотрудника о запланированном звонке в виде задачи или отдельного уведомления, нажав на который, сотрудник перейдет в соответствующую сделку и совершит необходимый звонок). Ожидает – при выборе данной кнопки, комментарий сотрудника сохраняется, но не переводит сделку на другую стадию, предоставляя возможность самостоятельно сформировать дату звонка.

- 3. Стадия «Обратная связь». Получив уведомление о грядущем звонке, сотрудник совершает разговор с клиентом, согласно подсказке, которая имеется на этой 3й стадии. По факту завершения разговора, сотрудник выбирает способ сохранения комментария, далее работает процесс в соответствии с выбранным способом сохранения. При СОХРАНЕНИИ, автоматически перекидывает сделку на следующую стадию, открывая окно для формирования запланированного звонка, а также формируется дата звонка с доктором на этот же срок.
- 4. Стадия «Анализы». Сотрудник ведет диалог, согласно подсказке, для 4й стадии, вносит соответствующий комментарий, далее действует процесс согласно выбранному способу фиксации комментария. При СОХРАНЕНИИ, автоматически перекидывает сделку на следующую стадию, открывая окно для формирования запланированного звонка, а также отправляется смс сообщение через сутки с уведомлением о сдаче анализов и обратной связи с ответственным сотрудником (отметив отправленное сообщение в поле комментариев в сделке). Создается дата звонка закрепленному доктору, через неделю,
- *1. Отдельный процесс, который регулирует смс оповещение об отправленной посылке или о получении посылки, через синхронизацию данных битрикс + почта россии*

после разговора с клиентом (на этот звонок не распространяется правило звонка на конкретной срок, как в случае клиента).

- 5. Стадия «Хепаскай». Сотрудник ведет диалог, согласно подсказки для 5й стадии. Добавить шаблон сообщения для отправки клиенту с файлами о данном препарате в электронном виде сразу из сделки на 5й стадии, если имеется адрес электронной почты, а также сделать возможным отправки информации другими альтернативными способами (вотсап, вайбер, телеграмм и т.д., сразу не выходя из сделки). Далее фиксировать комментарий и согласно выбранному способу сохранения продолжается процесс. При СОХРАНЕНИИ, автоматически перекидывает сделку на следующую стадию, открывая окно для формирования запланированного звонка.
- 6. Стадия «Завершение». Равно через сутки после попадания сделки в эту стадию, отправляется смс напоминание о сдачи анализов (шаблон смс уточнять у автора ТЗ) и формируется дата звонка на следующий день (время указывается автоматически исходя из свободного часа в промежутке от 11-00 до 18-00 согласно региону, в который необходимо совершить звонок). По факту завершения переговоров, сотрудник нажимает сохранить, и сделка уходит в успешные продажи.
- 7. Стадия «Консультация». Стадия для клиентов VIPсегмента, которые изъявили желание получить консультацию у стороннего доктора. Дата звонка фиксируется сотрудником, по факту результат переговорного процесса.